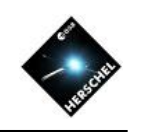

# Preparing HIPE for SPIRE work

### David Shupe, NHSC/IPAC on behalf of the SPIRE ICC

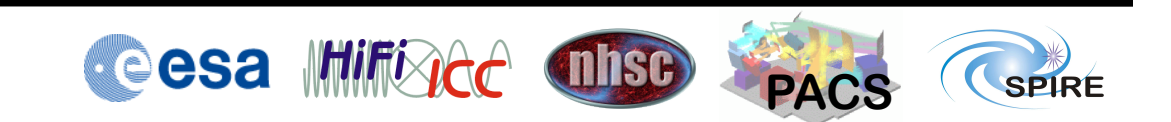

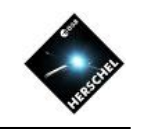

### Intro to HIPE and Setup for SPIRE

- Help and Documentation
- SPIRE-specific Setup

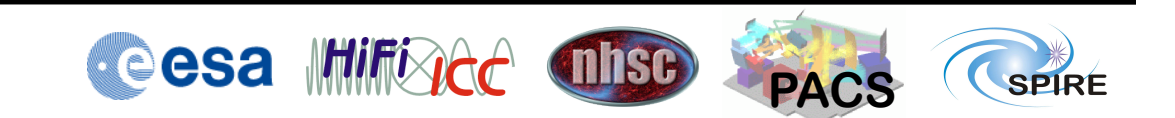

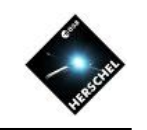

# Intro to HIPE and Setup for SPIRE

- Help and Documentation
	- Starting the Help system
	- User Guides, Tutorials and How-Tos
	- Search
	- SPIRE Observer's Manual
- SPIRE-Specific Setup

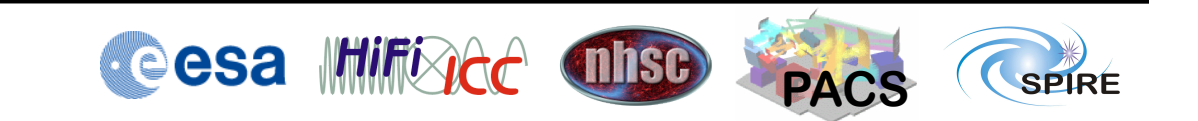

The Help and Documentation are accessed in your web browser

- Start the *local* help system by  $1$  of  $2$  ways:
	- Menu "Help" -> Help Contents
	- Right-click on variable
		- Help in URM (Users Ref. Manual)
		- Help in DRM (Developers Ref. Manual)
- Also *online* at http:// herschel.esac.esa.int/hipe-doc-11.0/

## The Help system includes User guides, tutorials and how-tos

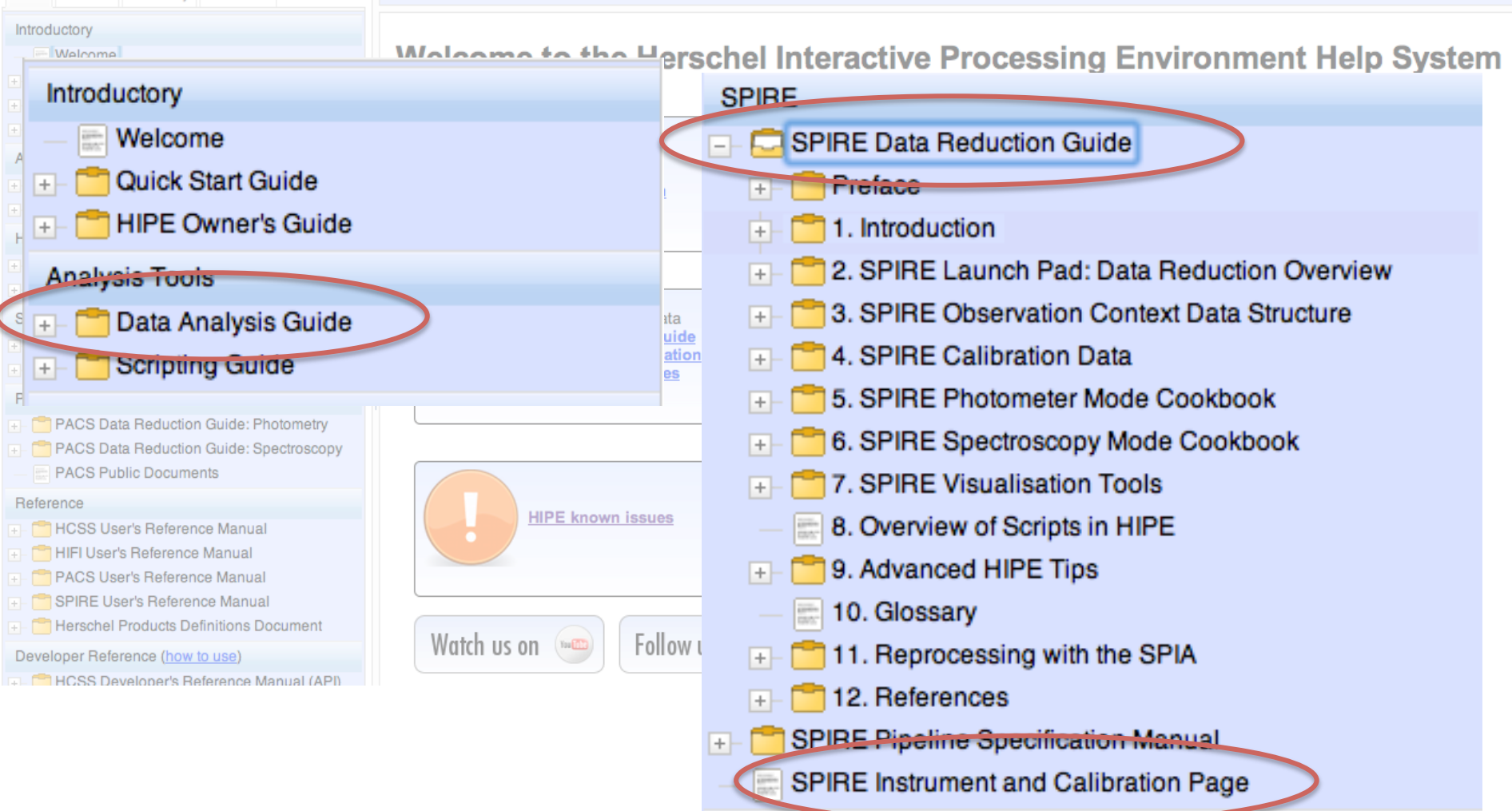

hcss-9.0.30

**TOC** 

### The Search tab allows filtering by manual

Combine terms with AND for better results

Filter by specific manuals, or "all but developer's documentation"

**TOC** Search Glossary Favorites local AND store AND pool (a) AND (2) OR (2) ◎ AND ○ OR search term 2 search term 3 Filter: Search all except developer's ... **GO** @ 181 hits in 2.188s Found what you were looking for? yes no hide Introductory faq - 10. Advanced Information<br>10. Advanced Information 10.1. What are all<br>the tmp\_product\_sink\_\* pools in my local<br>store...\_product\_sink\_\* pools in my local<br>store directory? You may find these pools in<br>your local store hipeowner - 14. Managing calibration sour<br>Connect button. [[Note]] Note You can also<br>choose **Local** to connect to a local database, although you most probably will not need to.<br>The local database must be a local pool, whose name is defined faq - 9. Other problems raq - 5. Utner problems<br>specify the location of my local store? 9.6.<br>How can I to change the default temporary<br>directory.../fontconfig.html 9.5. How can I<br>specify the location of my local store?<br>Choose Edit  $\rightarrow$  Preferenc hipeowner - 17. HIPE views **hipeowner - 17. HIPE views**<br>Browser perspective (see Section 18.1). It<br>allows you to query and browse products<br>**stored locally...** to FITS file or to a **local**<br>**pool.** See the Data Analysis Guide for more<br>information on **Analysis Tools** um - 7.2. Local pools<br>7.2. Local pools The local pool, also known as local store for historical reasons, is the most commonly used type of pool.<br>7.2.1. The local pool directory By default, data is stored in a directory howtos - 1.3. How data are stored on your<br>store, is probably the one you will use most<br>often. As the name suggests, this pool is<br>held locally... pools are also called local<br>stores for historical reasons, but they are<br>pools howtos - 1.10. Managing storages and pointly 1.10. Managing storages and pools Storages and pools are the two tools with which you can store....-down list. If you are unsure, or if you just want to store data on your local

#### $\mathbb{A}$   $\Leftrightarrow$  0  $\mathbb{A}$   $\Leftrightarrow$  0  $\mathbb{A}$  0  $\mathbb{B}$  /  $\mathbb{B}$  |  $\boxtimes$  0  $\mathbb{C}$

### 7.2. Local pools

The local pool, also known as local store for historical reasons, is the mos

#### 7.2.1. The local pool directory

By default, data is stored in a directory with the user-supplied store name

home/.hcss/lstore/

This can be changed by changing the property hcss.ia.pal.pool.la

1. Add this line to the hipe, props file, located in the , has a director

hcss.ia.pal.pool.lstore.dir=\${user.home}/.hcss/alte

If the hipe.props file does not exist, create it.

2. Not recommended: issue the following command in the Console vi

HIPE> Configuration.setProperty("hcss.ia.pal.pool.lst

If you use the first method, the property will be set permanently. If you use reset to its original value the next time you start HIPE.

 $(i)$  Tip

The local store directory can also be a link to another directory products in a different hard disk with more space.

You can rename a local pool by renaming the corresponding of created with HCSS 4.0 or newer.

#### **722 Renairing a local pool**

### The SPIRE Observer's Manual contains essential calibration information

- The Observer's Manual is not included in your HIPE installation
- See "Documentation" on HSC website, or the SPIRE page on NHSC site http://herschel.esac.esa.int/Docs/SPIRE/html/spire\_om.html
- Chapter 5 (Calibration) covers several topics useful for understanding SPIRE data

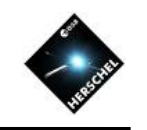

# Intro to HIPE and Setup for SPIRE

- Help and Documentation
- SPIRE-specific Setup
	- Setting up SPIRE calibration
	- Installing the SPIA Plug-in
	- Installing the sample data
	- Checklist document

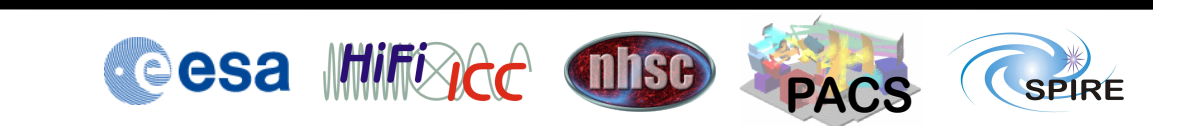

### A few additional steps will make HIPE ready for SPIRE work

- Detailed checklist is on agenda page
- Install the calibration tree – From a jarfile
- Install plug-in for interactive analysis  $-$  SPIA 1.11
- Install workshop data pools
	- Unpack tarballs in format you'd get for ondemand reprocessing

### Import the SPIRE calibration file from the jarfile we've provided (one-time only)

- Download spire\_cal\_11\_0.jar from our site into any working directory
- Run **cal = spireCal(jarFile="<PATH-TO-FILE>/ spire\_cal\_11\_0.jar",saveTree=True)**
	- Output: **Saved to pool: spire\_cal\_11\_0**
	- What happens:
		- pool **spire\_cal\_11\_0** is created in lstore directory
		- ~/.hcss/user.props is created or modified with the spire.cal.pool property
	- From now on, to load in again: **cal = spireCal()**
	- Output: **Reading from pool spire\_cal\_11\_0 SpireCal: Calibration tree read from spire\_cal\_11\_0**

### Plug-ins are add-on software for HIPE maintained elsewhere

- Install once, use in all HIPE versions
- SPIA plug-in covers Photometry mode
- CASSIS to be covered on Friday

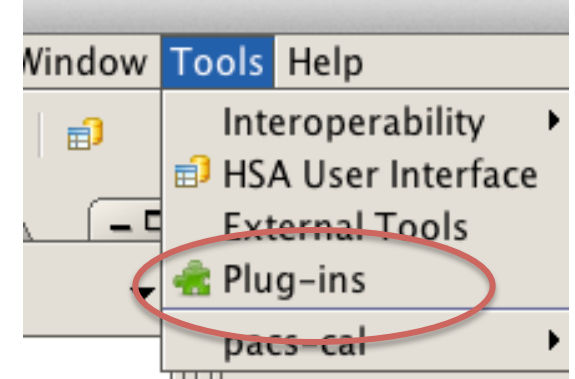

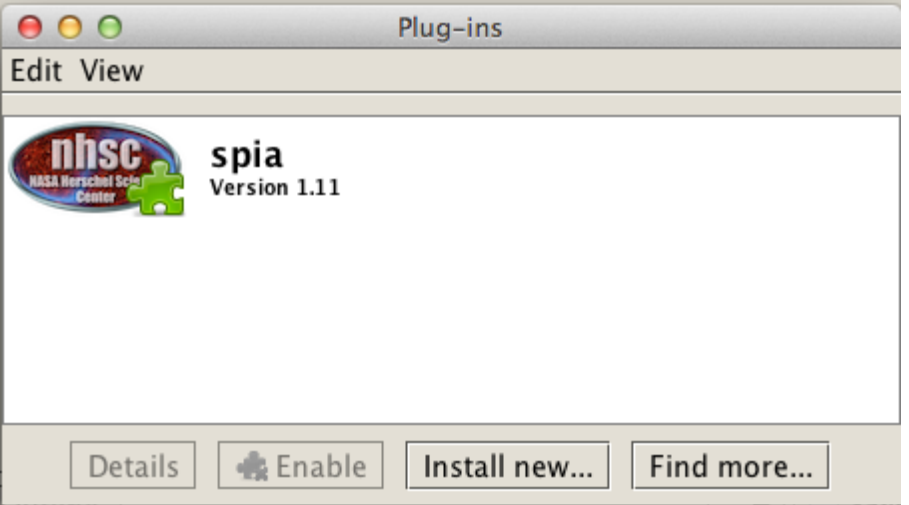

### Follow the checklist linked from the agenda page for SPIA

• DP-SPIRE Aug2013 InstallationChecklist.pdf

**Install HIPE plugin for SPIRE Photometer Interactive Analysis (SPIA)** Start up HIPE version 11.0.1 Open Tools -> Plug-ins and select "Install new plug-in" Delete the http:// and paste in this URL: https://nhscsci.ipac.caltech.edu/spire/DPsoftware/spia/scripts/ spia\_1.11.jar Click the "Install" button. Now the message "Plug-in installed correctly" should pop up. (If not, please check the URL.). Click "OK".

### Unpack sample data and register observations with HIPE

- Unpack the tarfiles using **Navigator** view
- Find the "Saturn" icons and doubleclick to load into **HIPE**
- Delete the tarfiles

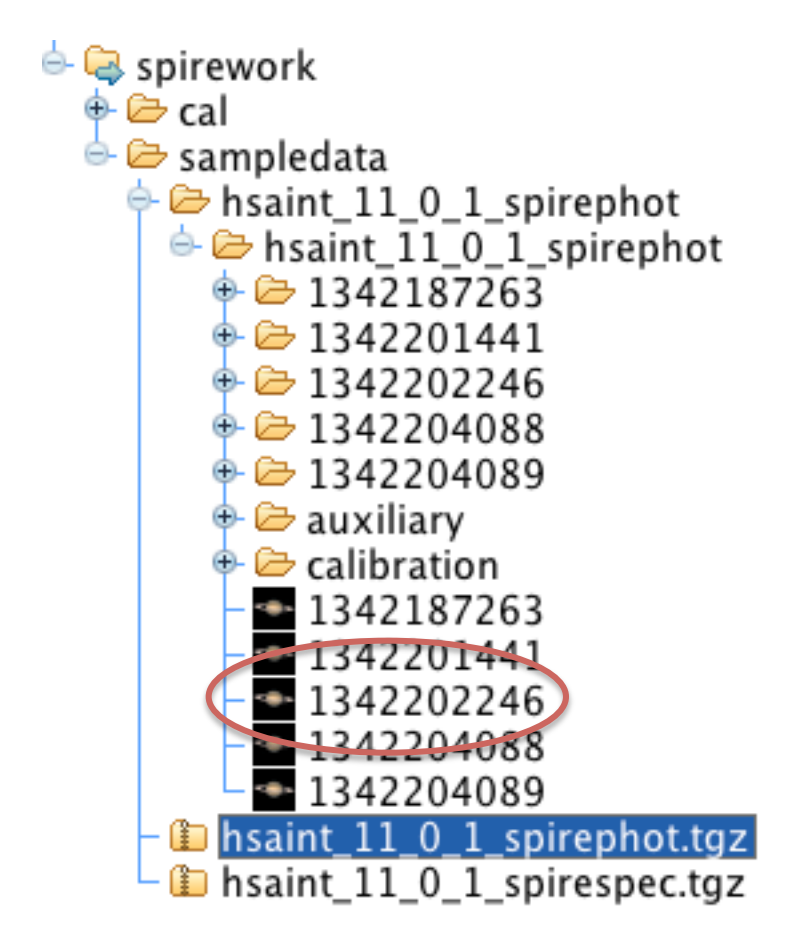

The sample data are packaged the same as if you requested HSA reprocessing

- Pools in your Istore directory
- Like HSA reprocessing with Level 3 added
- Lstore has indices only with the data in tarball directory

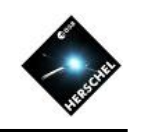

# Wishing you every success with your SPIRE data

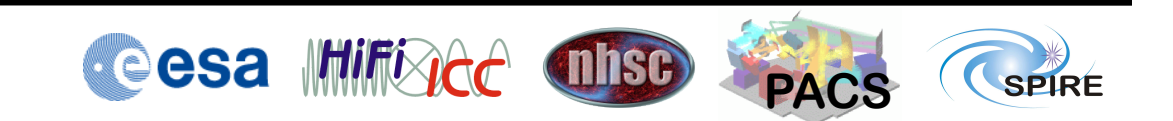